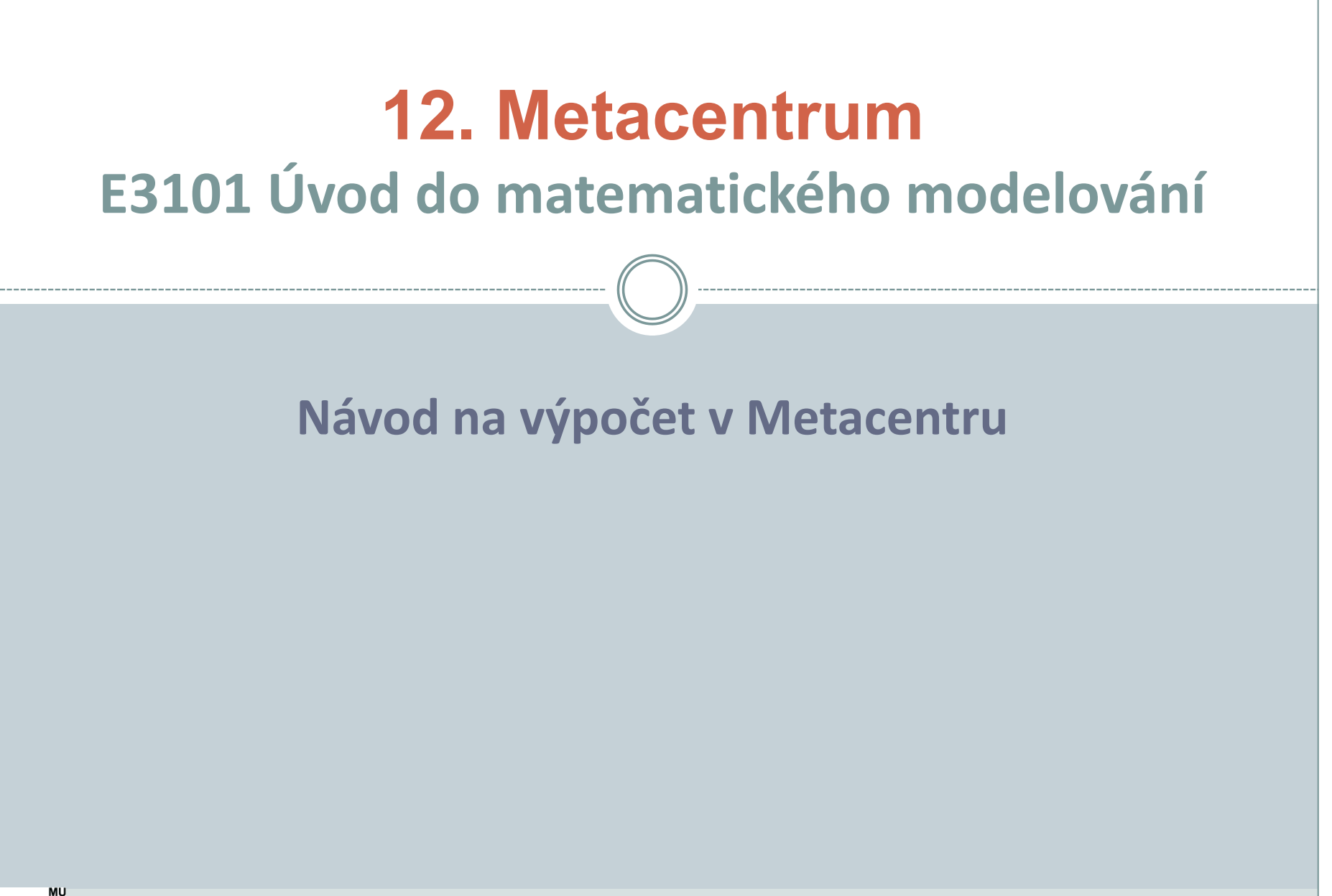

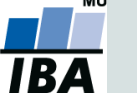

- Virtuální organizace MetaCentrum (Metavo) je tzv. "catch-all" virtuální organizace sdružující všechny uživatele registrované v MetaCentru.
- MetaVO je otevřená všem akademickým pracovníkům, zaměstnancům a studentům vědeckovýzkumných institucí v České republice.
- Uživatelé registrovaní v MetaVO mají možnost bezplatného využití výpočetní a úložné kapacity a řady aplikačních programů jako jsou Matlab, Maple, R, Gaussian…
- Všichni studenti Masarykovy univerzity mají registraci zdarma.
- <https://metavo.metacentrum.cz/>

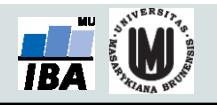

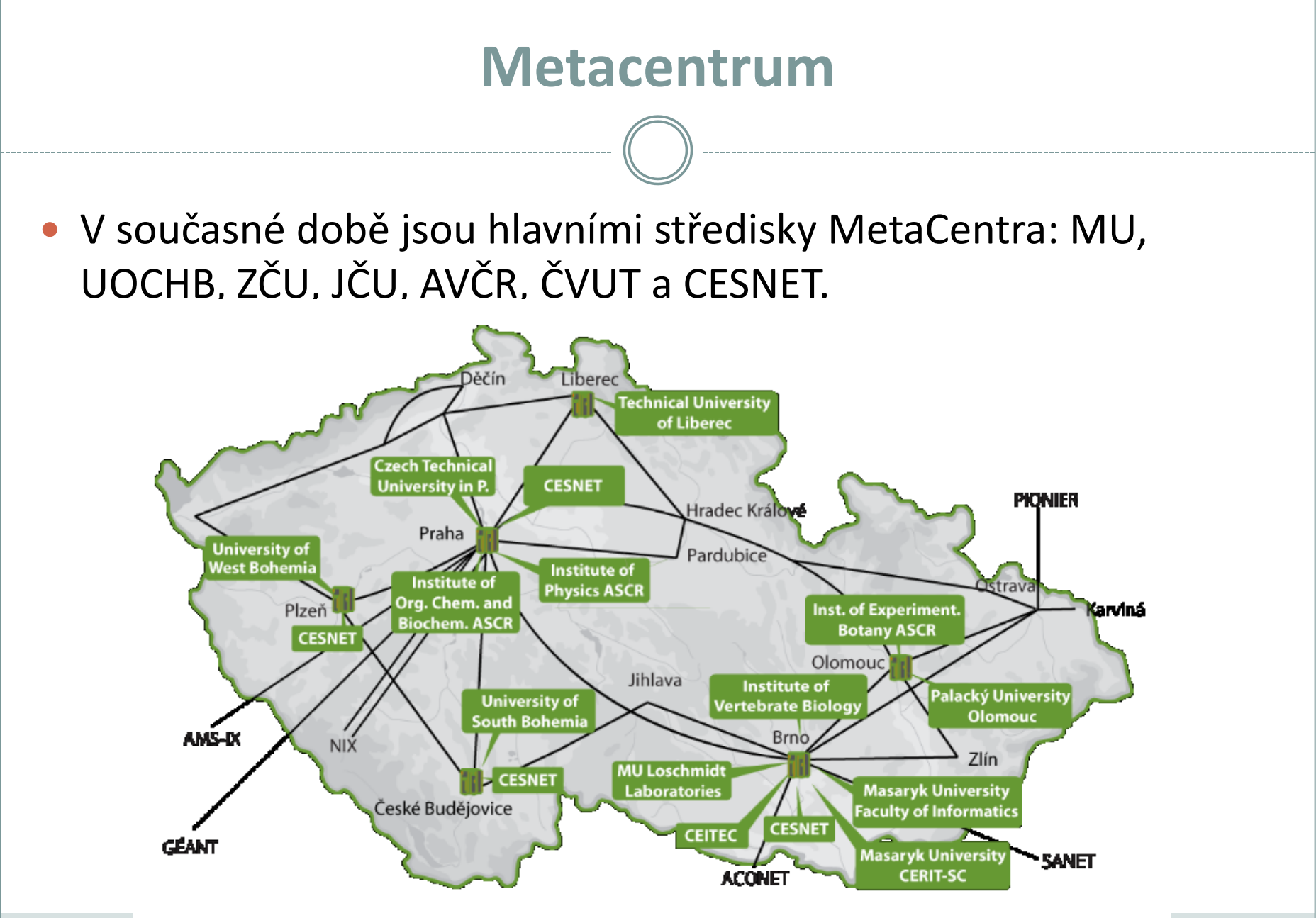

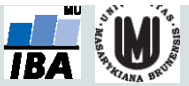

- Nejprve je třeba umístit soubory dat a skriptů na server Metacentra (např. přes WinSCP):
	- Hostname: *skirit.ics.muni.cz*
	- User name: *xUČO (nebo jiné zvolené při registraci)*

Password: vaše zvolené heslo

- Na serveru již máte vlastní složku (na více serverech, třeba na */auto/brno2/home/*- i jinde, ale tady by nemělo dojít k žádným problémům, pak lze psát napevno adresu *brno2/home/*).
- Nahrávat je třeba: soubor s daty, skript (R nebo Maple) a shell skript pro spuštění úlohy.

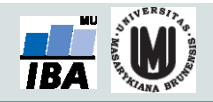

- Pro spuštění skriptu (Maple, R) je potřeba mít napsaný jednoduchý skript v shellu bash. Skript lze napsat ve vhodném textovém editoru a poté přepsat příponu na .sh. Např. pro úlohu v R:
	- *#!/bin/bash*
	- *#inicializace modulu R*
	- *module add R*
	- *#nastaveni adresare, kde mam skript a data*
	- *cd /auto/brno2/home/x150824/Bi3101/*
	- *#predani vstupnich dat programu R*
	- *R --save < pi.R*

Nastavení módu, ve kterém běží R, pokud není interaktivní. --save, --no-save, --vanilla

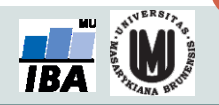

Tzv. shebang informující shell, že má následující text interpretovat v programu bash.

- **· Pro samotné spuštění skriptu je třeba se připojit k** serveru. Přihlašovací údaje jsou stejné jako v předchozím kroku:
	- Hostname: *skirit.ics.muni.cz*
	- Login as: *xUČO (nebo jiné zvolené při registraci)*
	- Password: primární IS
- **Pro připojení k serveru z prostředí Windows je třeba mít** vhodný program – ideálně putty.exe.

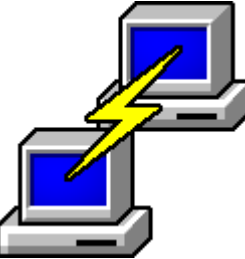

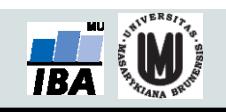

- V dalším kroku je vhodné otevřít screen, pro přístup k výpočtům i po zavření okna:
	- *screen* (zapne se po zadání příkazu do putty)
	- výpis seznamu existujících screenů: *screen -ls*
- výběr okna screenu: screen s popiskem *Attached* je aktivní, a v něm poběží následně spuštěný výpočet.
- Lze otevřít i jiné okno screenu, přenastavit pomocí *screen –r číslo\_screenu*

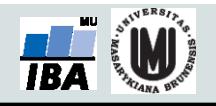

- Ověření dostupných zdrojů na webu metacentra <http://metavo.metacentrum.cz/>
	- záložka Stav zdrojů -> Osobní pohled v Sestavovači příkazu qsub na této stránce je třeba navolit svoje požadavky na výpočet a vygenerovat sekvenci příkazu qsub, např.:
- *qsub -l walltime=1d -l mem=60gb -l scratch=2gb -l nodes=1:ppn=1:x86\_64:linux:brno*
- *(úloha poběží maximálně 1 den s alokovanou pamětí 60gb, na jednom uzlu, 1 procesoru)*

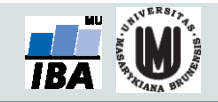

- Pod vygenerovaným příkazem qsub je napsáno, jestli aspoň jeden stroj odpovídá mým požadavkům.
- Pokud ano, pokračuji dál.
- Pokud ne, můžu zkusit pokračovat dál, pokud jsou jen stroje aktuálně zabrané někým jiným – můj požadavek se vloží do fronty a po uvolnění zdrojů se sám spustí. Jinak můžu přehodnotit požadavky nebo požádat administrátory o přidělení vyšší priority.

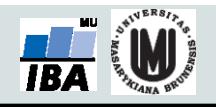

- Spuštění úlohy se provede příkazem qsub nakopírovaným ze sestavovače.
- Na konec je třeba připsat název shell skriptu s příponou .sh, který spustí Maple a Maplový skript s výpočtem.
	- *qsub -l walltime=1d -l mem=60gb -l scratch=2gb -l nodes=1:ppn=1:x86\_64:linux:brno ulohaR.sh*
- Putty vypíše název spuštěné úlohy a jméno serveru, na kterém běží. Lze sledovat online na webu Metacentra.
- Po kliknutí na název stroje jsou dostupné podrobnosti o běhu úlohy, např. dokdy se nejpozději ukončí.

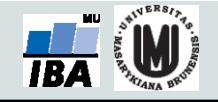

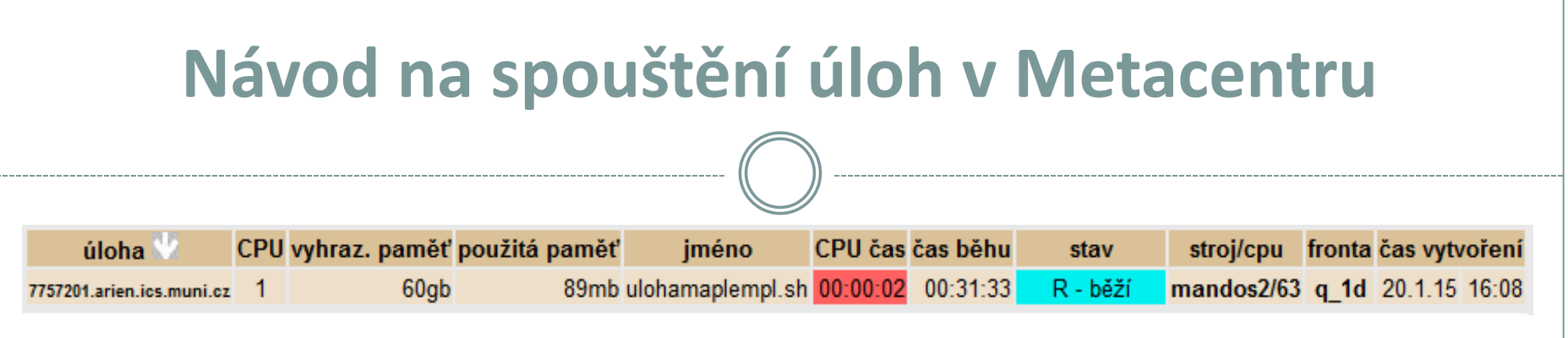

 Spuštěné úlohy jsou pro každého uživatele dostupné na adrese: [http://metavo.metacentrum.cz/pbsmon2/user/moje\\_sloz](http://metavo.metacentrum.cz/pbsmon2/user/moje_slozka) [ka](http://metavo.metacentrum.cz/pbsmon2/user/moje_slozka)

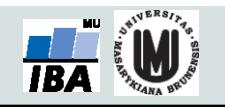

- Nově lze spustit na Metacentru GUI (Graphical User Interface). Nejprve je nutné použít qsub a posléze spustit samotný GUI za použití příkazů např.: qsub -I -l select=1:ncpus=2:mem=30gb:scratch\_local=40gb -l walltime=1:00:00 module add gui gui start
- Příkaz poskytne URL adresu, kterou stačí zkopírovat do okna prohlížeče a rovnou v něm interaktivně pracovat.

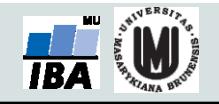

 Pro spuštění Rstudia a interaktivní práci v něm je k dispozici specifický příkaz:

*qsub*

*/cvmfs/singularity.metacentrum.cz/RStudio/RStudio4.1.2\_Job.sh*

- Tento příkaz spuštěný z příkazové řádky (např. pomocí Putty.exe) otevře Rstudio přímo ve webovém prohlížeči.
- Po skončení práce je třeba uzavřít pomocí příkazu *qdel*, nestačí jen zavřít okno. Např.:

*qdel 19184310.meta-pbs.metacentrum.cz*

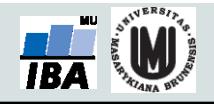